## Wie verknüpfe ich ein Ticket mit einem Redmine-Issue bzw. einem Hiszilla-Bug?

30.04.2024 11:52:29

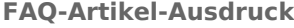

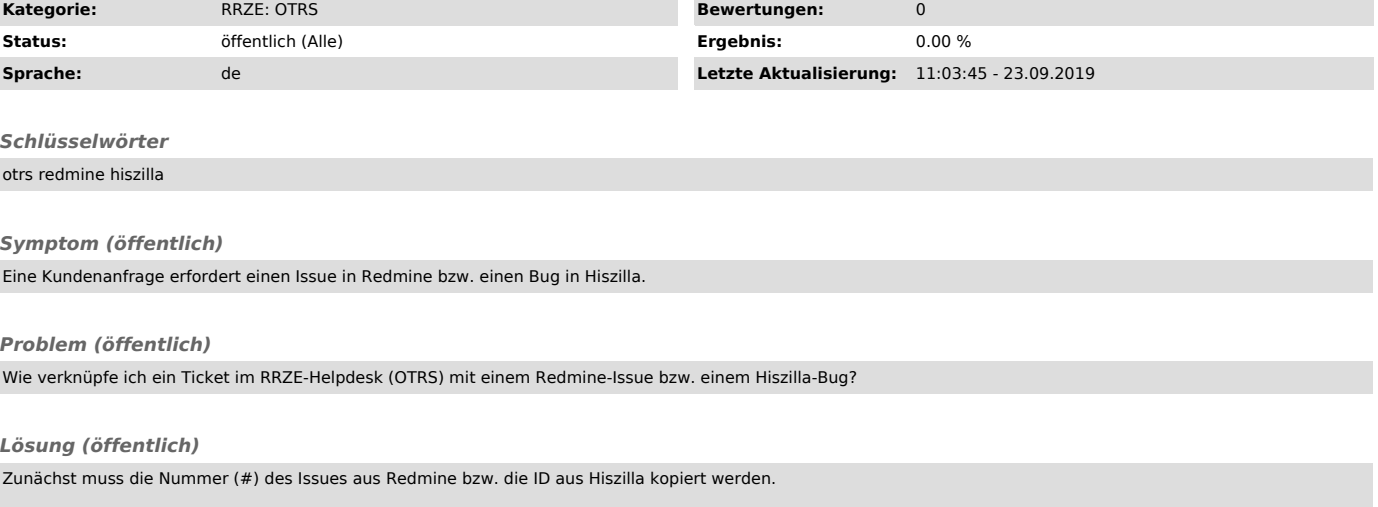

Anschließend wird das zu verknüpfende Ticket geöffnet und in den Ticket-Aktionen der Eintrag Verschiedenes-Freie Felder ausgewählt. Im neuen Fenster<br>kann dann unter Dynamische Felder die oben kopierte Nummer in den Feldern

Die Verknüpfung ist anschließend in der Ticket-Detail-Ansicht in der Randspalte unter Ticket-Informationen sichtbar und durch einen Klick auf den<br>Redmine-Issue bzw. die Hiszilla-ID erfolgt eine Weiterleitung in das andere